- If your router is already running a newer ROOter firmware you may still see a message saying the image information does not match the current router's firmware. Select the *Force Upgrade* option and allow the new image to be used. Do this only if you are sure the new image is for your router.
- In most cases deselect the Keep Setting box when it appears as not doing so may cause some problems with the way the router operates.

## **Flashing Methods**

There are a number of different ways of flashing a router to a ROOter firmware. Some are simple, some are more complicated, while some can use several different methods.

## **ROOter GUI**

Once a router has been flashed to ROOter you can always use the GUI page at *System- >Backup/Flash Firmware* to upgrade your router. You may, in some instances, have to force the flash but everything can be done from the GUI.

Forcing is only needed if the new image has a different type than the one currently on the router. This happens with ZBT WG1608 routers that were flashed using the WG3526 firmware. When you go to flash these to a newer image made especially for the WG1608 you will see a message that the router has an image for a WG3526 on it but the image you want to flash is for a WG1608. The same thing can happen with the DualQ H721.

Here is what you see.

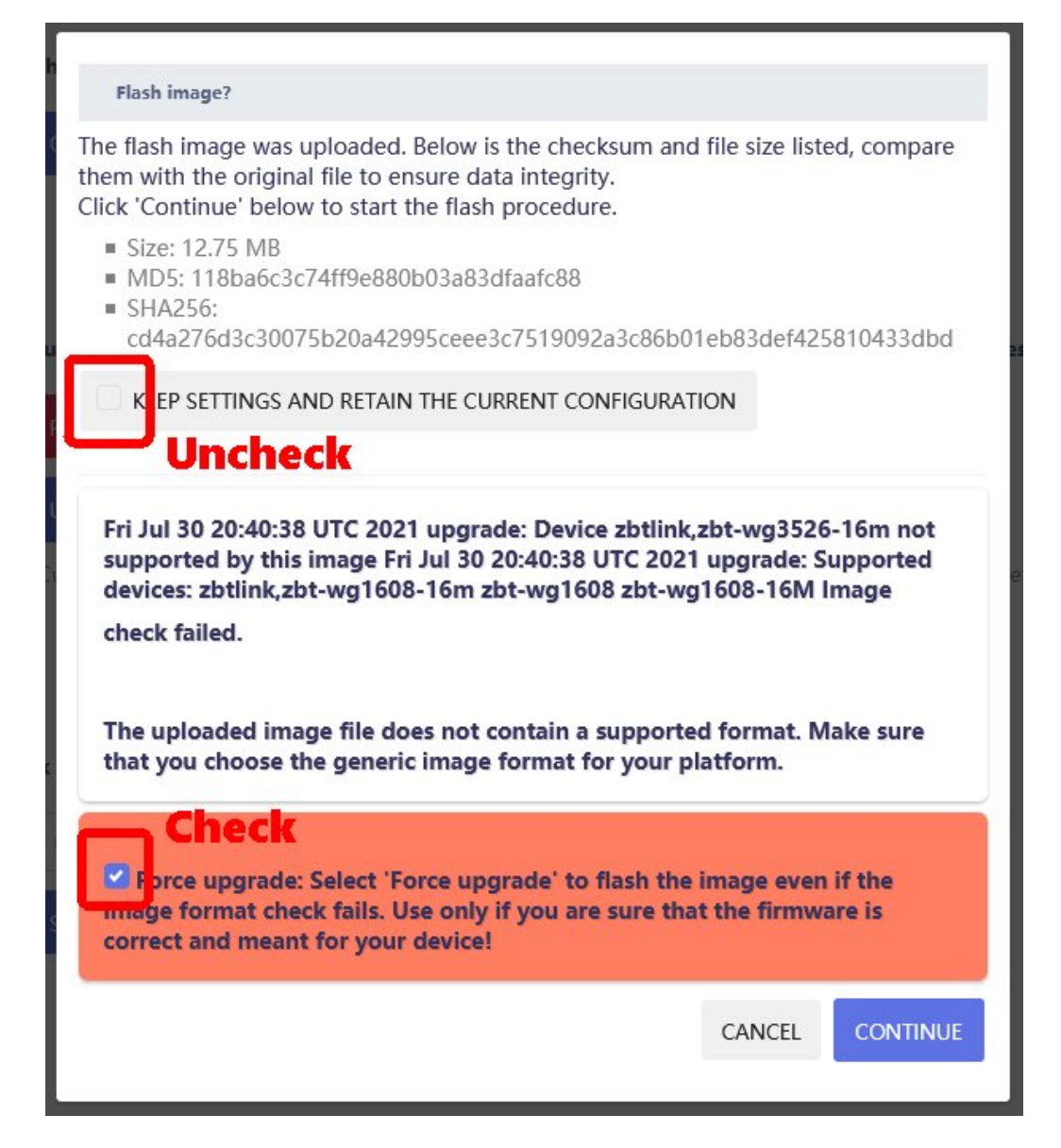

## **Recovery GUI**

Many routers have what is known as a Recovery GUI or a Bootloader GUI. These are designed to allow flashing the router with an image that the factory firmware does not accept or when the router is not working at all.

These GUI all work in a similar manner.

- 1. Unplug the router's power supply.
- 2. Hold in the reset button.
- 3. Plug in the power supply while still holding in the reset button.
- 4. Wait until the Leds on the router settle into a fixed patteren. This may be certail Leds are lit or certain ones are flashing. This may take 10 seconds or more.
- 5. Release the reset button.
- **6.** Use your browser to go to **<http://192.168.1.1/index.html>**
- 7. There you will be greeted with a web page that allows you to upload and flash a new firmware to the router. Many of these pages are in Chinese but are usually simple enough to follow.
- 8. No checks are made of the image you are flashing so care must be taken to use the correct firmware.

In other cases it is in Chinese but still simple. Upload the firmware and then confirm you want to flash.

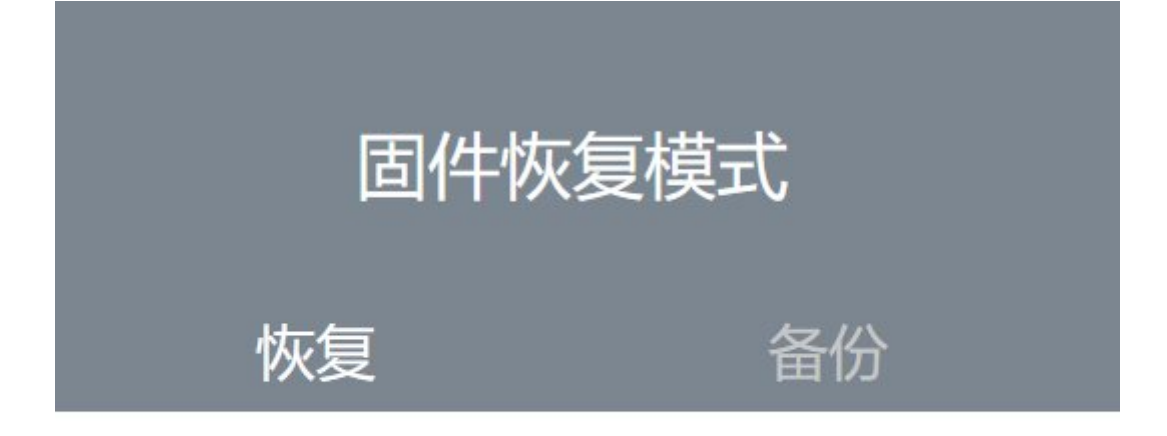

## **Click here**

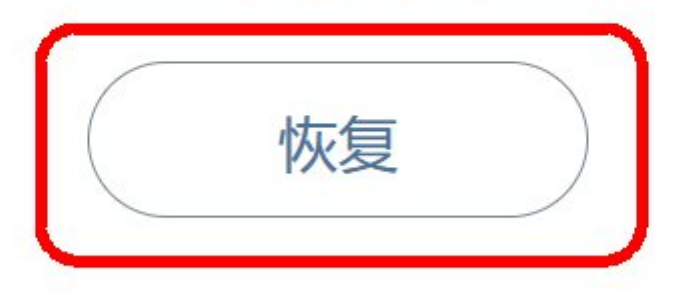

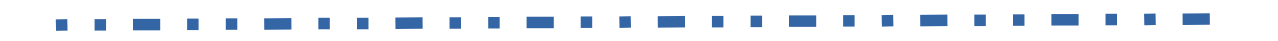

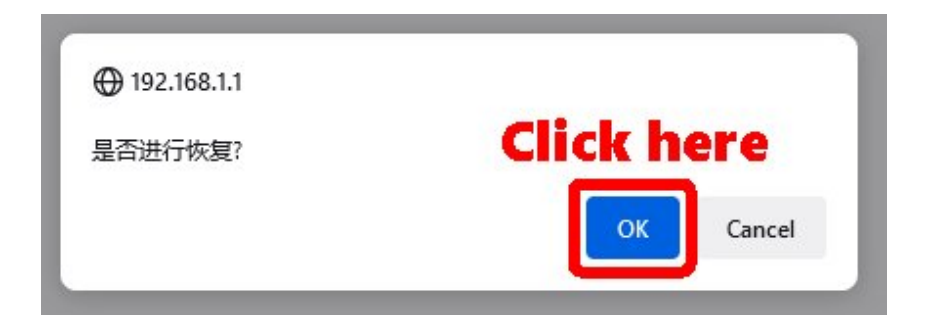